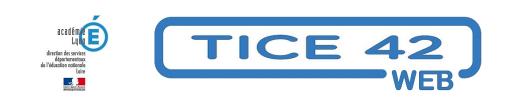

## **Une feuille de calcul pour gérer les crédits de l'école**

- Direction d'école -

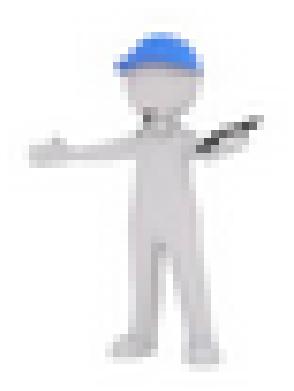

Date de mise en ligne : samedi 9 juin 2018

**Copyright © TICE 42 - Tous droits réservés**

Notice d'explication du tableau pour les crédits de classes

Le fichier est composé de plusieurs feuilles de calcul :

- Une feuille école qui reprend l'ensemble des classes
- Quatorze fiches de classes (que l'on peut supprimer)
- Une feuille modèle pour créer de nouvelles classes

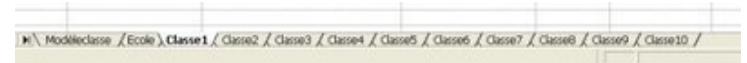

En premier lieu il faut remplir les fiches classes

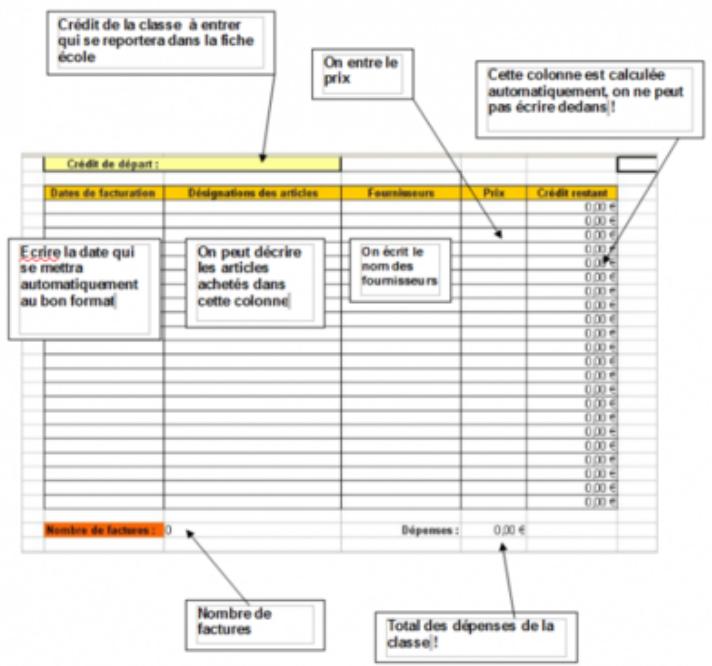

La feuille école :

- Elle permet de visualiser l'ensemble des classes
- Sur cette fiche il faut uniquement remplir la case « crédit total école », toutes les autres cases se remplissent automatiquement. (à noter qu'elle apparaît de couleur rouge si les totaux des classes ne correspondent pas à son montant)

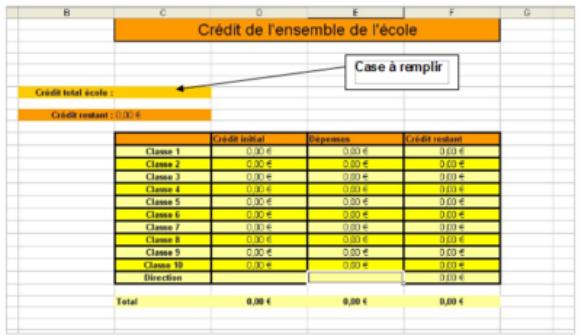

Nb : On pourra modifier cette fiche afin de la personnaliser pour son école, il faudra pour cela déverrouiller (menu : outils/protéger la feuille…)

https://tice42.enseigne.ac-lyon.fr/spip/local/cache-vignettes/L64xH64/ods-a1793.svg

## **Répartition des crédits**

https://tice42.enseigne.ac-lyon.fr/spip/local/cache-vignettes/L64xH64/pdf-b8aed.svg

**[Notice répartition des crédits](https://tice42.enseigne.ac-lyon.fr/spip/IMG/ods/repartition_budget_14_classes.ods)**